### **DETERMINACIÓN DE PARÁMETROS HIDROGEOMORFOLÓGICOS DE LA CUENCA DEL ARROYO PALMAR APLICANDO TÉCNICAS DE TELEDETECCIÓN**

#### **MACHADO, PATRICIO <sup>1</sup> ; SILVA BUSSO, ADRIAN.<sup>2</sup> ; CHURY, MARIO R.<sup>3</sup> ; SALARI, AGUSTIN<sup>4</sup> ; OJEDA, CRISTIAN<sup>5</sup>**

1, 2, 3, 4, 5, Grupo GIICMA

Facultad Regional Concordia - Universidad Tecnológica Nacional Salta 277 - E3200EKE– Concordia – Entre Ríos [machadop@frcon.utn.edu.ar;](mailto:machadop@frcon.utn.edu.ar) [silvabusso@yahoo.com.ar;](mailto:silvabusso@yahoo.com.ar) mrhchury@gmail.com

**Resumen***. . En este trabajo se presenta el estudio hidrogeomorfológico de la cuenca del Arroyo Palmar, situado en el Parque Nacional El Palmar en la Provincia de Entre Ríos. Para el trabajo se emplearon técnicas de teledetección sobre imágenes del Satélite ALOS (del inglés Advanced Land Observing Satellite), que aporta un Modelo Digital de Elevación (MDE). Las aplicaciones de este enfoque basado en la captura de datos de imágenes satelitales incluyen la evaluación de todo el sistema hidrográfico y su sensibilidad al uso de la tierra o cambio climático. Como los patrones estacionales no presentan uniformidad es necesario estudiar la variación del ecosistema hídrico sometiéndolo a condiciones extremas para explicar cómo se retroalimenta la cuenca de acuerdo a su geomorfología. El cambio en las variables climáticas de la zona puede generar modificaciones en los procesos hidrológicos que pueden influir en el volumen de agua recibido y transportado por el arroyo modificando las condiciones ambientales. El balance de agua de la cuenca se puede analizar con el conocimiento detallado de la misma a través de sensores remotos que facilitan la planificación y gestión del agua en áreas ambientalmente protegidas.* 

**Palabras clave:** Teledetección, MDE, Satélite ALOS, Cuenca Hidrográfica, Áreas Protegidas

#### **1. INTRODUCCION**

La información que brindan los datos que se obtienen a través de las Misiones Espaciales de Observación de la Tierra, se puede emplear con bastante precisión, en el estudio de los recursos naturales y en ellos, los hidrogeomorfológicos. Con éste trabajo se pretende demostrar la importancia del uso de sensores remotos para aislar y hacer las determinaciones morfométricas de la cuenca hidrográfica del Arroyo El Palmar. Antes de procesar éstos Modelos se requiere conocer su proyección geográfica y sistema de referencia utilizado para la incorporación de la coordenada z (altura) referida sobre el elipsoide (altura elipsoidal), o al geoide (altura sobre el nivel del mar), a su vez los MDE pueden representar vegetación, edificios y hechos culturales (Modelos de Superficie), o exclusivamente el terreno (Modelos de Terreno). Aquí nos ocuparemos de los segundos o sea los Modelos de Terreno ya que las mediciones para determinaciones sobre la cuenca hidrográfica deben realizarse sobre la superficie del terreno sin considerar la vegetación natural que registra el Área Protegida en estudio.

## **2. MATERIALES Y METODOS**

#### **2.1. Ubicación**

La zona en estudio es el área protegida Parque Nacional El Palmar, situada en la República Argentina, provincia de Entre Ríos, a orillas del río Uruguay (Fig.1).

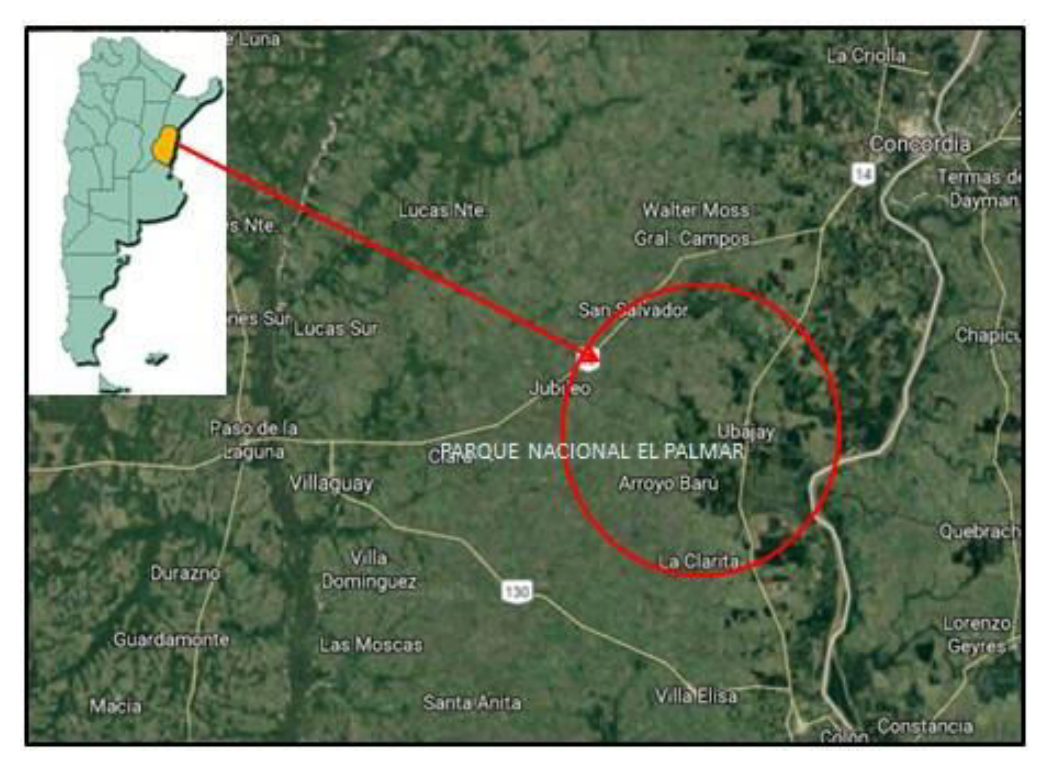

Fig.1 Ubicación de la zona en estudio.

# **2.2. Extracción de Modelo digital de Terreno (MDT)**

Para la extracción del MDT se deben tener en cuenta los siguientes procesos:

- Adquisición de imágenes estereoscópicas.
- Normalizar las mismas para obtener imágenes epipolares.
- Calcular la paralaje de cada pixel con la superposición del par epipolar.
- Determinación de la coordenada **z** (altura) de cada pixel a partir de las paralajes calculadas y la información orbital de la imagen para generar el MDT.

Geocodificación del MDT con puntos de control.

Sistema PRISM Panchromatic Remote Sensing Instrument fot Stereo Mapping, para la

generación de ModelosDigitales de Terreno (MDT). Se compone de un radiómetro pancromático con tres sistemas ópticos independientes que permiten imágenes estereostópicas.Para explicar la geometría del sistema se presenta la disposición del satélite Fig.2

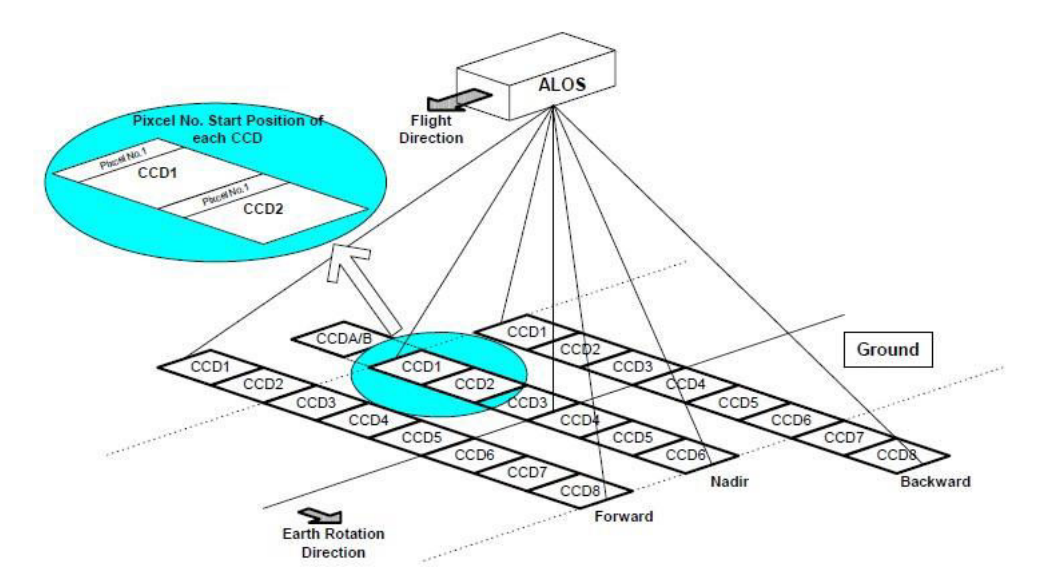

Fig.2 Sistema PRISM Observation Concept. ALOS Handbook.

#### **2.3. Extracción de la información hidrológica**

A continuación se presentan los pasos a seguir para el cálculo de la red de flujo a partir del MDT con la asistencia del ArcGis (ESRI), Fig.3.

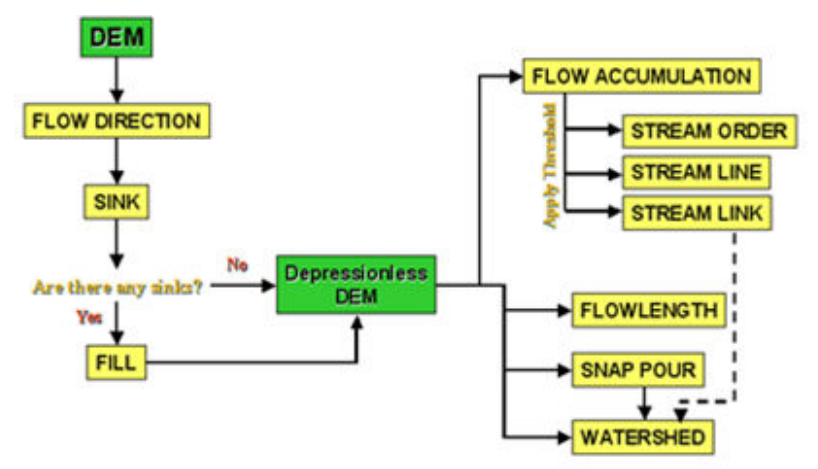

Fig.3 Diagrama de flujo. Información hidrológica.

## **2.4. Delimitación automática de la cuenca para hallar parámetros morfométricos**

Secuencia informática del proceso para extraer la información hidrológica Fig.4.

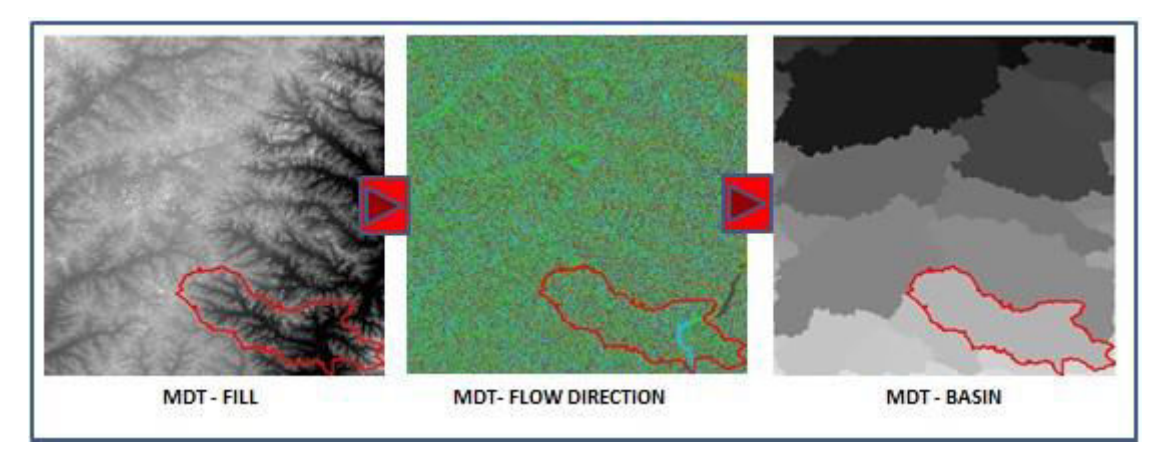

Fig.4. Secuencia informática del proceso.

- MDT-FILL Para que un MDT esté libre de sumideros se debe aplicar el comando FILL que rellena aquellos pixeles que puedan registrar una falta o imperfección de datos. La función que rellena requiere una superficie de entrada que es el nivel o punto donde se registra la superficie de llenado y un área de salida. La identificación de sumideros es un proceso iterativo porque cuando el sumidero es detectado, se procede a su llenado, sin perjuicio que se desarrollen otros sumideros a raíz de esta primera acción, por lo tanto se realiza la operación otra vez hasta que la zona esté libre de sumideros.
- MDT-FLOW DIRECTION Aquí se origina un raster con la dirección de flujo desde cada pixel hacia el vecino más próximo que tiene pendiente más brusca. Este método se conoce como el modelo de 8 direcciones (8D) Fig.5.

| 32 |                  |  |
|----|------------------|--|
|    |                  |  |
|    |                  |  |
|    | Direction coding |  |

Fig.5. Modelo de las 8 direcciones

La dirección de flujo está determinada por la dirección del descenso más empinado o la caída máxima de cada celda y se calcula de la siguiente manera (1):

#### *Maximun drop = change in z value / distance \* 100*  $(1)$

La distancia se calcula entre los centros de las celdas. Por lo tanto si el tamaño de las celdas es 1, la distancia entre dos celdas ortogonales es 1, y la distancia entre dos celdas diagonales es 1,414 (raíz cuadrada de 2). Si el descenso máximo de varias celdas es el mismo, la vecindad se agranda hasta que se encuentra el descenso más empinado.

MDT-BASIN Una cuenca hidrográfica es el área de pendiente que contribuye con el flujo generalmente agua, a una salida común como un drenaje concentrado, puede ser parte de una cuenca hidrográfica más grande y también puede contener cuencas más pequeñas denominadas subcuencas. En éste caso el Arroyo El Palmares una subcuenca de una cuenca mayor. Los límites entre las cuencas se denominan divisorias de drenajes. La salida o punto de fluidez en este caso se encuentra sobre el río Uruguay que es donde vuelca el agua que recibe la cuenca en estudio.

Para aislar la cuenca se realizó un ráster que delinea directamente la cuenca en estudio la hidrografía correspondiente y sus órdenes respectivos, y también el diagrama de áreas Fig.6.

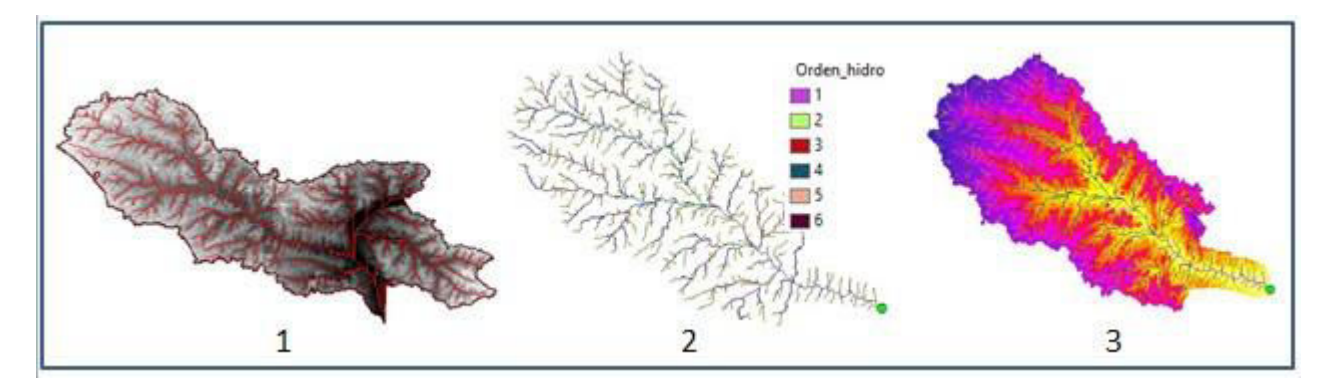

Fig.6. cuenca aislada con hidrografía, órdenes y diagrama de áreas de pendientes.

- 1.Este es el MDT ya corregido totalmente y trazado de la hidrografía correspondiente. Al realizar el análisis, si el área de interés es una parte de un dataset ráster mayor, la extensión del procesamiento se puede ajustar para que abarque sólo las celdas deseadas. Todos los rásteres
- 2.Los órdenes de la cuenca hidrográfica en estudio permite un mejor conocimiento de la complejidad y desarrollo del sistema de drenaje. Los órdenes encontrados en esta cuenca son en el número de 6 que denota el grado de bifurcación. Las corrientes de orden 1 son las más fuertes transportan el agua de las nacientes. Cuando dos corrientes de orden 1 se juntan generan una de orden 2 u así sucesivamente.

3.Este diagrama de áreas manifiesta los valores de las pendientes del cauce principal y la pendiente media de la cuenca, formando las áreas de los distintos niveles con el correspondiente terreno inundable cuando el agua llegue a esos valores de nivel, por lo tanto es la representación de la superficie, en km2 o en porcentaje, comprendida entre dos niveles, siendo la marca de clase el promedio de las alturas. De esta forma, con diferentes niveles se puede formar el histograma. El diagrama de barras puede ser obtenido con los mismos datos de la curva hipsométrica. Realmente contiene la misma información de ésta, pero con una representación diferente, y da una idea probabilística de la variación de la altura en la cuenca. La curva hipsométrica representa el área drenada variando con la altura de la superficie de la cuenca. Se construye llevando al eje de las abscisas los valores de la superficie drenada proyectada en km2 o en porcentaje, obtenida hasta un determinado nivel, el cual se lleva al eje de las ordenadas, generalmente en metros. Las curvas hipsométricas también han sido asociadas con las edades de los ríos de las respectivas cuencas Fig.7.

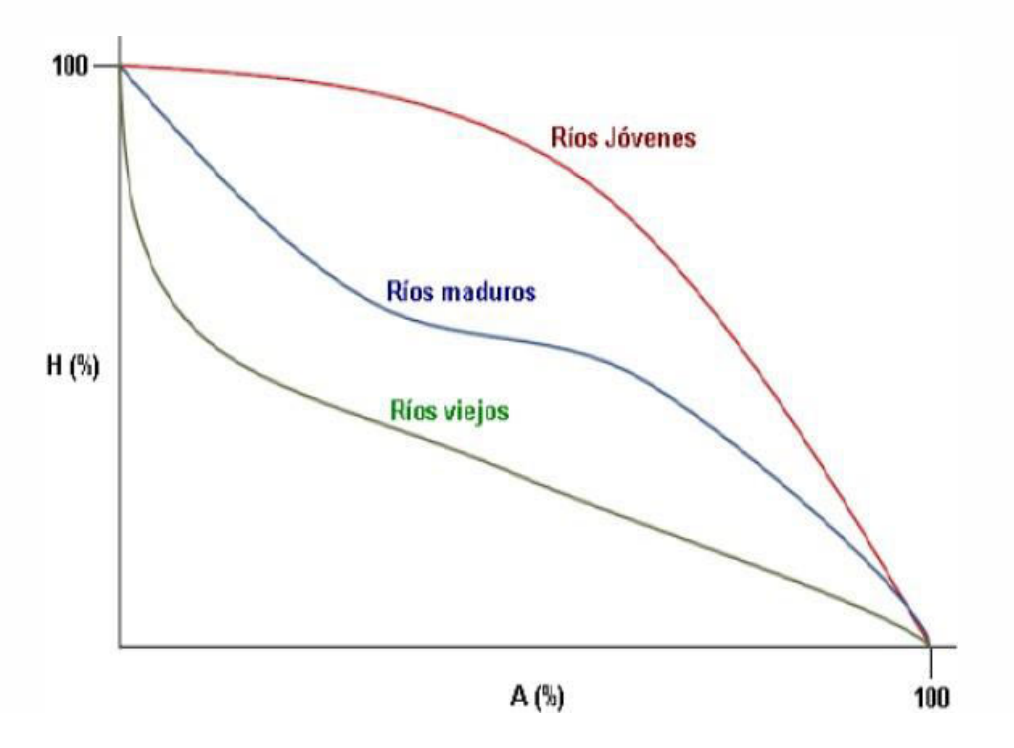

Fig.7. Curvas hipsométricas

# **3. PARÁMETROS GEOMORFOLÓGICOS DE LA CUENCA A° PALMAR**

#### **Parámetros Básicos**

Área de la Cuenca (A): 512,48 Km<sup>2</sup>

Perímetro de la cuenca (P): 164,57 Km.

Longitud de la cuenca (L): 42,20 Km.

Longitud del Cauce Principal  $(L_p)$ : 24,55 Km.

Cota Inicial Cauce Principal: 40,00 m.s.n.m.

Cota Final Cauce Principal: 20,00 m.s.n.m.

Longitud total de Cauces  $(L_t)$ : 688,30 Km.

Ancho de Cuenca (w): 12,14 Km.

### **Cuadro de áreas entre curvas de nivel. Tabla 1.**

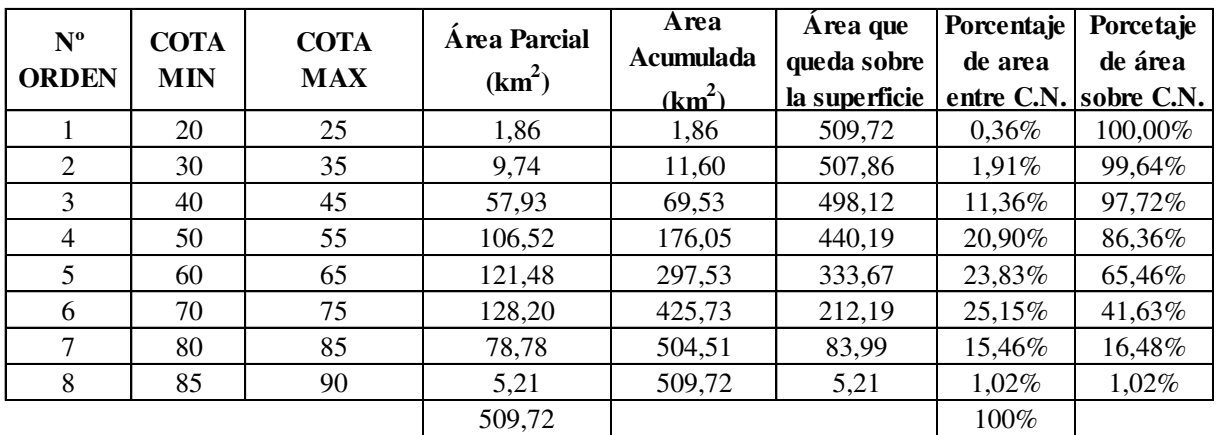

Tabla 1. Presenta la superficie entre curvas de nivel

**Curva Hipsométrica** Fig.8.

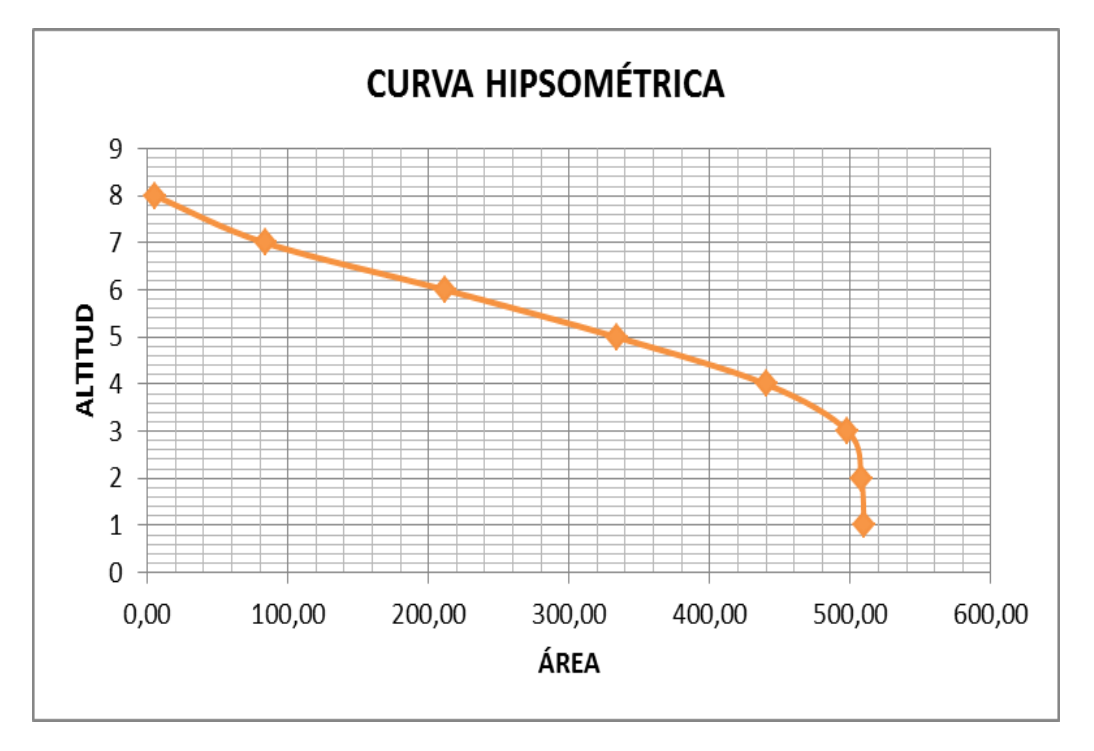

Fig.8. Curva hipsométrica del A° El Palmar

**Frecuencias de altitudes** Fig.9**.** 

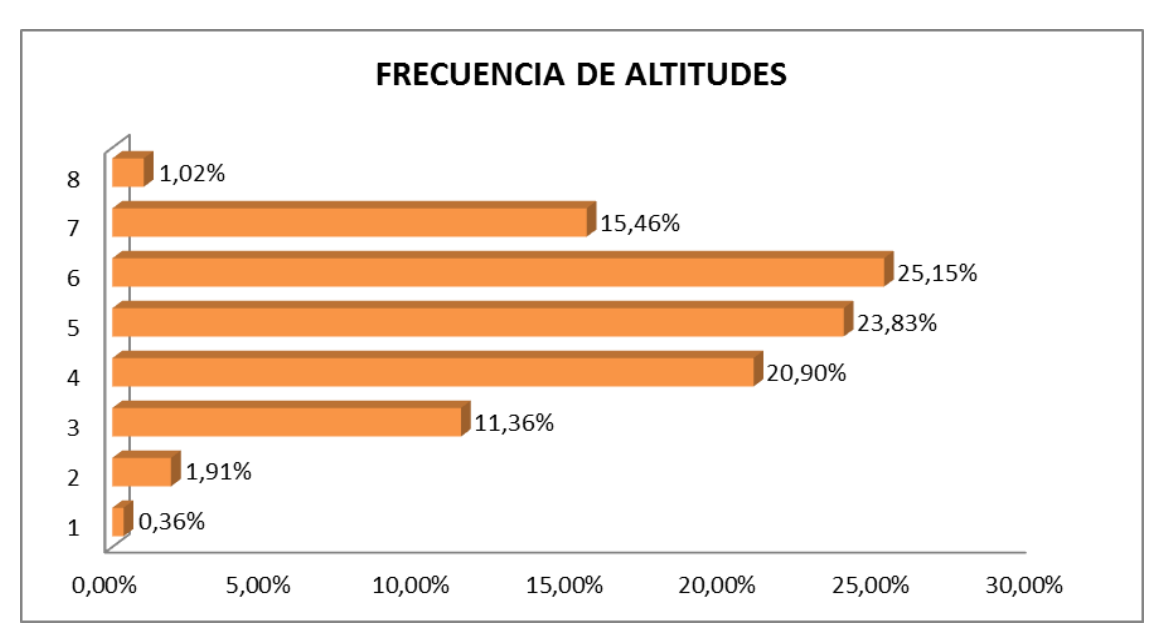

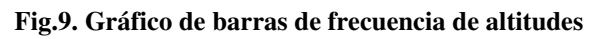

Altitud media de la cuenca de la cuenca: 55,00 m.s.n.m.

Altitud más frecuente: 52,50 m.s.n.m.

Altitud de frecuencia media (Em): 63,28 m.s.n.m.

Factor de forma de una Cuenca (F) (2):

$$
F = \frac{A}{L^2} \tag{2}
$$

 $F = 0,29$ 

Relación de Elongación (R) (3)

$$
R = 1.128 \frac{\sqrt{A}}{L} \qquad R = 0.61 \tag{3}
$$

Relación de circularidad  $(R_c)$  (4)

$$
R_c = \frac{4A\pi}{p^2} \qquad R_c = 0.24 \tag{4}
$$

Índice de Compacidad o Índice de Gravelius (K) (5)

$$
K = 0.28 \frac{P}{\sqrt{A}} \qquad K = 2.04 \tag{5}
$$

Cuadro para el cálculo de la pendiente media de la cuenca. Tabla 2.

| Nº | <b>RANGO PENDIENTE</b> |                 | <b>PROMEDIO</b> | NÚMERO DE         | PROMEDIO x        |
|----|------------------------|-----------------|-----------------|-------------------|-------------------|
|    | <b>INFERIOR</b>        | <b>SUPERIOR</b> |                 | <b>OCURRENCIA</b> | <b>OCURRENCIA</b> |
|    |                        |                 | 2,5             | 3420              | 8550              |
|    |                        | 12              | 8,5             | 4887              | 41539,5           |
| 3  | 12                     | 18              | 15,0            | 5892              | 88380             |
| 4  | 18                     | 24              | 21,0            | 3693              | 77553             |
| 5  | 24                     | 32              | 28,0            | 2386              | 66808             |
| 6  | 32                     | 44              | 38,0            | 1064              | 40432             |
|    | 44                     | 100             | 72,0            | 568               | 40896             |
|    |                        |                 |                 | 21910             | 364158,5          |

Tabla 2. Cuadro de valores para calcular la pendiente media

Pendiente media de la cuenca: 16,62%

Pendiente media del cauce principal: 0,08%

Clasificación según la pendiente. Tabla 3.

| Porcentaje % | <b>Tipo</b>           |
|--------------|-----------------------|
| $\leq 5$     | Plano                 |
| $5 - 12$     | Ligeramente ondulado  |
| $12 - 18$    | Ondulado              |
| $18 - 24$    | Fuertemente ondulado  |
| $24 - 32$    | Escarpado             |
| $32 - 44$    | Fuertemente escarpado |
| >44          | Montañoso             |

Tabla 3. Clasificación del terreno según la pendiente

# **4. CONCLUSIONES**

ALOS permite una solución muy importante para generar los MDT, con una muy buena resolución espacial, sin costo y a través de Internet. Por lo tanto para las determinaciones morfométricas de la cuenca del arroyo El Palmar, se concluye que la potencialidad de los Sistemas de Información Geográfica, y el avance importante de los recursos de los sensores remotos, han mejorado la precisión en el estudio de los sistemas hidrológicos. También la informatización de los procesos de cálculos, aquí se manifiestan con claridad, sobre todo en los resultados, donde antes dichos valores se obtenían de ábacos.

### **BIBLIOGRAFÍA**

- [1] ALOS Data User Handbook Revisión C Japan Aerospace Explotación Agency (2008).
- [2] AESIGT Diccionario glosario de términos SIG. Madrid, AESIGT. (1993).
- [3] Goodchild, M. F., GUOQING, S., y SHIREN, Y. «Development and test of an error model for categorical data», en International Journal of Geographical Information Systems, Vol. 6, Nº 2, págs. 87-104. (1992).
- [4] Burrough, P. A. Principles of Geographical Information Systems for land resources assessment. Oxford University Press, New York. 138pp. (l986).
- [5] Greenle, D. "Raster and Vector Processing for Scanned Linework.". Photogrammetric Engineering and Remote Sensing 53 (10): págs. 1383-1387. (1987).
- [6] Jenson, S.K. y Domingue, J. O. "Extracting Topographic Structure from Digital Elevation Data for Geographic Information System Analysis." Photogrammetric Engineering and Remote Sensing 54 (11): 1593-1600. (1988).